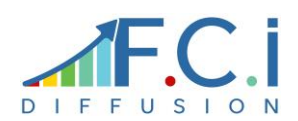

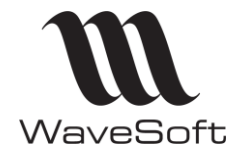

Utilisable en mode web et accessible depuis Android, Windows, iOS, notre solution est connectée à l'ERP Wavesoft. Elle s'adresse aux entreprises souhaitant effectuer leurs inventaires depuis n'importe quel support (smartphone, tablette, portables, ordinateur de bureau). L'application, connectée au dossier Wavesoft, est installée sur le réseau local de l'entreprise (aucun export n'est effectué de Wavesoft vers l'application). L'accès depuis l'extérieur doit être sécurisé par un VPN (connexion sur un serveur Web local)

## LES PLUS DE L'APPLICATION

- ➢ Compatible avec les smartphones et tablettes
- ➢ Récupération des inventaires créés dans WaveSoft
- ➢ Vérification que l'article sélectionné est bien présent dans l'inventaire
- ➢ Importation des fichiers d'inventaire dans WaveSoft, soit en annule et remplace, soit en consolidation
- ➢ Gestion des inventaires multiples
- ➢ Modification des adressages articles dans le stock

Depuis une tablette, un smartphone ou un ordinateur, l'utilisateur s'identifie et accède à l'application.

Lors de la création de l'utilisateur, on définit la liste des dépôts pour lesquels l'utilisateur peut faire des inventaires.

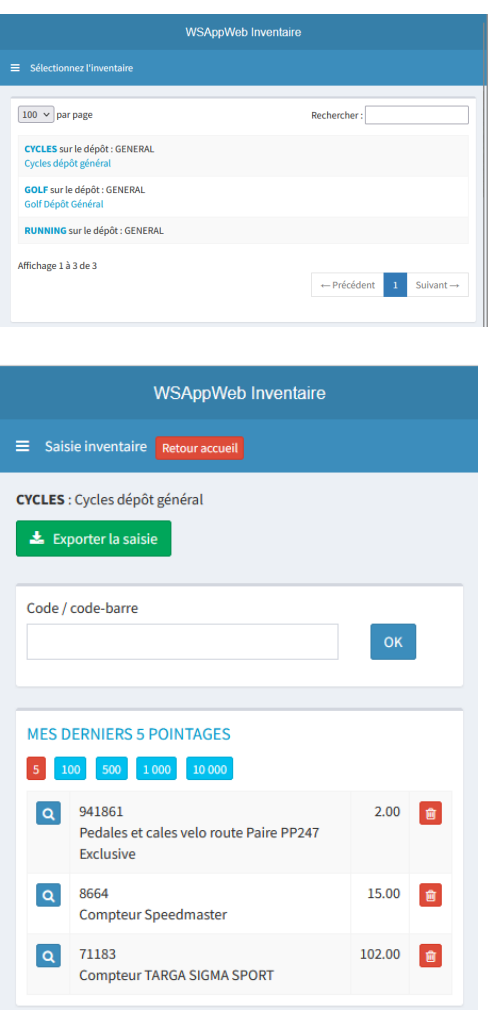

A la connexion de l'utilisateur, la liste des inventaires en cours dans des dépôts accessibles par l'utilisateur apparaît. L'utilisateur sélectionne l'inventaire qu'il réalise.

L'utilisateur peut alors soit scanner le code barre, soit saisir le code de l'article, ainsi que la quantité.

L'utilisateur peut, à tout moment, revenir sur la liste des derniers pointages, soit pour vérifier sa saisie, soit pour les supprimer.

A la fin de la saisie, l'utilisateur peut exporter son fichier qui pourra être importé dans l'inventaire de WaveSoft Gestion, soit en mode remplacement si il remet à zéro la saisie précédente de l'inventaire, soit en mode consolidation.

WSAppWeb Inventaire permet également d'adresser les articles dans le stock de manière rapide.

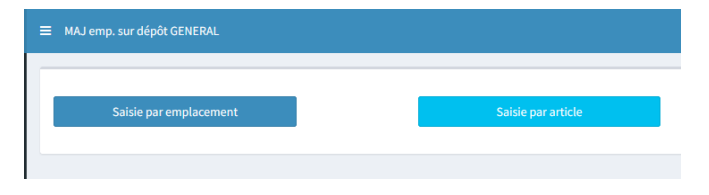

A la connexion de l'utilisateur, l'opérateur indique le mode de saisie des emplacements : par emplacement ou par article

## Saisie par emplacement :

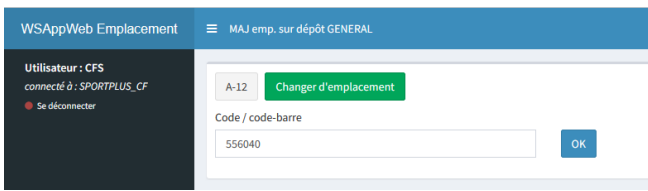

L'opérateur saisit l'emplacement dans lequel il adresse les articles.

Il saisit l'article à adresser, soit manuellement soit en scannant le code barre de l'article/produit.

A la validation, le code emplacement de l'article pour le dépôt de l'opérateur est mis à jour.

## Saisie par article :

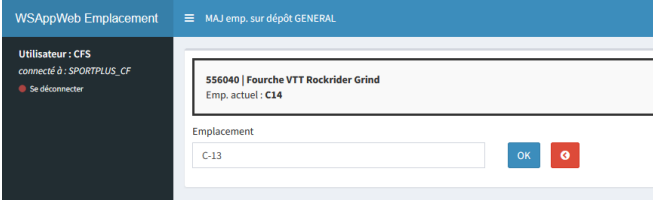

L'opérateur sélectionne un article par son code ou son code barre article / produit.

Si l'article est déjà adressé, son emplacement est proposé.

L'opérateur peut alors saisir le nouvel emplacement de l'article.

Dans les deux modes de saisie, l'emplacement de l'article sera automatiquement et instantanément mis à jour dans la base de données WaveSoft Gestion.

**L'application « WSAppWeb Inventaire » est une solution verticale connectée à l'ERP WaveSoft, accessible localement ou depuis l'extérieur, à l'aide d'une connexion VPN ou d'un accès RDP. L'utilisateur peut se connecter depuis un smartphone, une tablette, un ordinateur de bureau ou un portable**

**Connectée en temps réel à la base de données WaveSoft, l'application permet à l'utilisateur de gérer ses inventaires à l'aide d'un terminal de pointage, et de les importer ensuite dans l'inventaire de WaveSoft. Elle permet également de d'adresser un emplacement dans le stock.**

**L'application web n'étant pas figée, il est possible de modifier ou ajouter des fonctionnalités afin de répondre concrètement aux besoins de chaque entreprise.**